HP委員会 新任HP責任者オリエンテーション

2023年 7月 13日(木) ZoomによるWeb会議方式

◆スケジュール

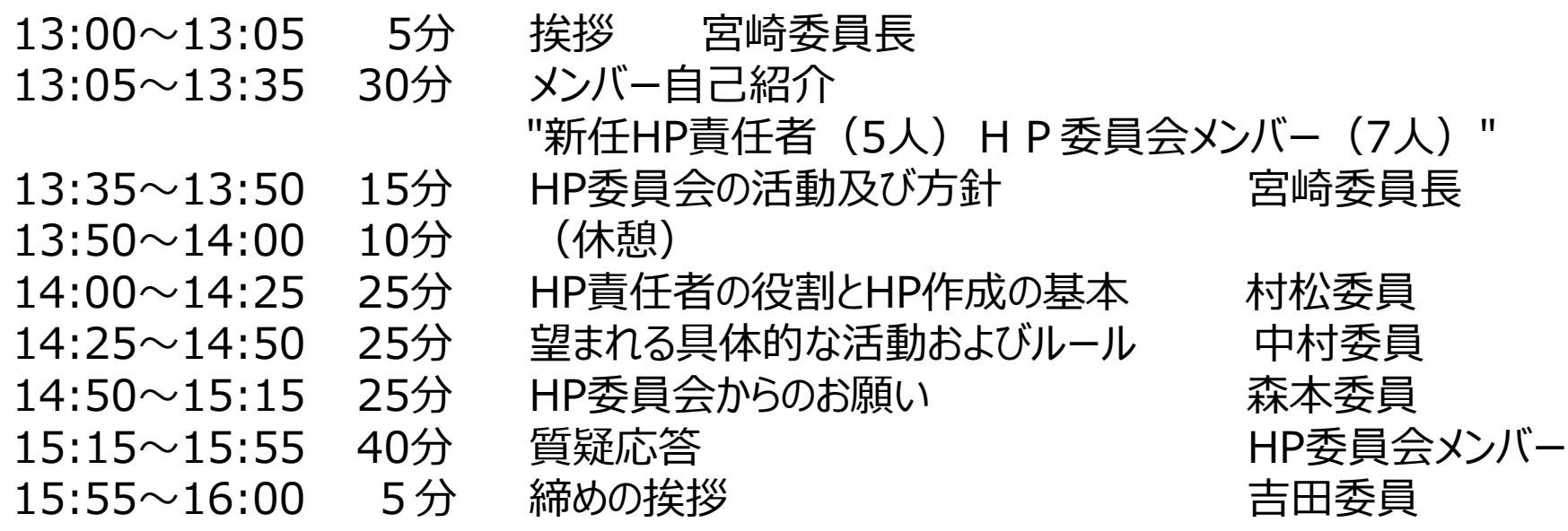

1

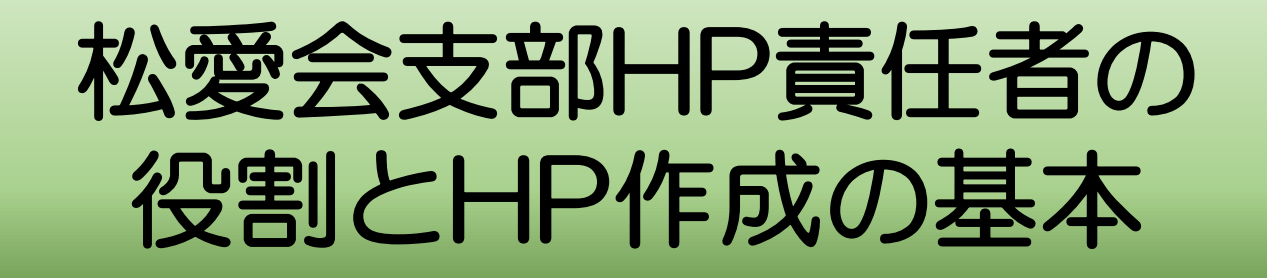

### **支部HP責任者の役割**

- ➢ 本部HP方針を受け、支部活動への展開を図る
	- ・松愛会活動の魅力を本部と連携を図りながら支部会員へ訴求
	- ・IoT時代に向け、支部会員への意識啓発の促進 →HP閲覧者拡大、セキュリティー意識醸成など

### **支部HP責任者の心構え**

- ➢ 新鮮情報の掲載と閲覧したくなるコンテンツづくりの取り組みを推進。
	- ・「お知らせ」「イベント」情報などのタイムリーな更新に心がける。 ・現役社員や松愛会未入会の方に、松愛会活動の魅力を訴求し、

入会いただくきっかけをつくる。

### **HP掲載基準とHP掲載ガイドライン**

※ HPは一般公開を原則とする。

支部HP掲載基準と会員専用ページ掲載ガイドライン

#### 松愛会支部HPコンテンツの掲載基準

#### 松愛会支部ホームページ

・HPは一般公開を原則とする。 (現役を含め多くの方々の閲覧を原則とするため可能な限り公開ページに掲載する。)

#### 会員専用ページ

・一般公開はできないが、本部個人認証登録会員の閲覧は可能なコンテンツを掲載する。 (会員専用ページ掲載ガイドラインに該当のコンテンツのみ。)

#### 支部管理ページ

- ・支部が管理する支部役員等特定者のみが閲覧可能なコンテンツを掲載する。
- ・支部管理ページの名称は、「会員専用ページ」と紛らわしい名称は使用しない。

#### 認証システム

- ・会員専用ページ使用の認証システムは、SSO認証を使用し認証ID、PWは 松愛会個人認証のID・PWとする。
- ・支部管理ページは、会員専用ページ内に入り口を設け、支部役員しか見られない様、 さらに、Basic認証(一例)等で閲覧制限のセキュリティ対応する。

#### 「会員専用ページ」掲載ガイドライン

- 以下の項目に当てはまるコンテンツは「会員専用ページ」内に掲載する。
	- ・支部役員、HP委員等のメールアドレス・電話番号の掲載ページ。
	- ・会員一覧、入会者慶弔等異動情報一覧、慶弔関係の金額表示ページ。
	- ・支部役員会・委員会討議内容、議案書、支部規約等内部資料の掲載ページ。

# **セキュリティ対応**

➢ 会員専用ページは、本部HPの会員専用ページ(会員限定1・2、役員・委員会)と 同様のID・PWで入力するSSO認証方式で作成のこと。 (支部HPの会員専用ページはSSO認証設定済み) \*役員・委員会は、SSO認証と別途セキュリティ対応されています

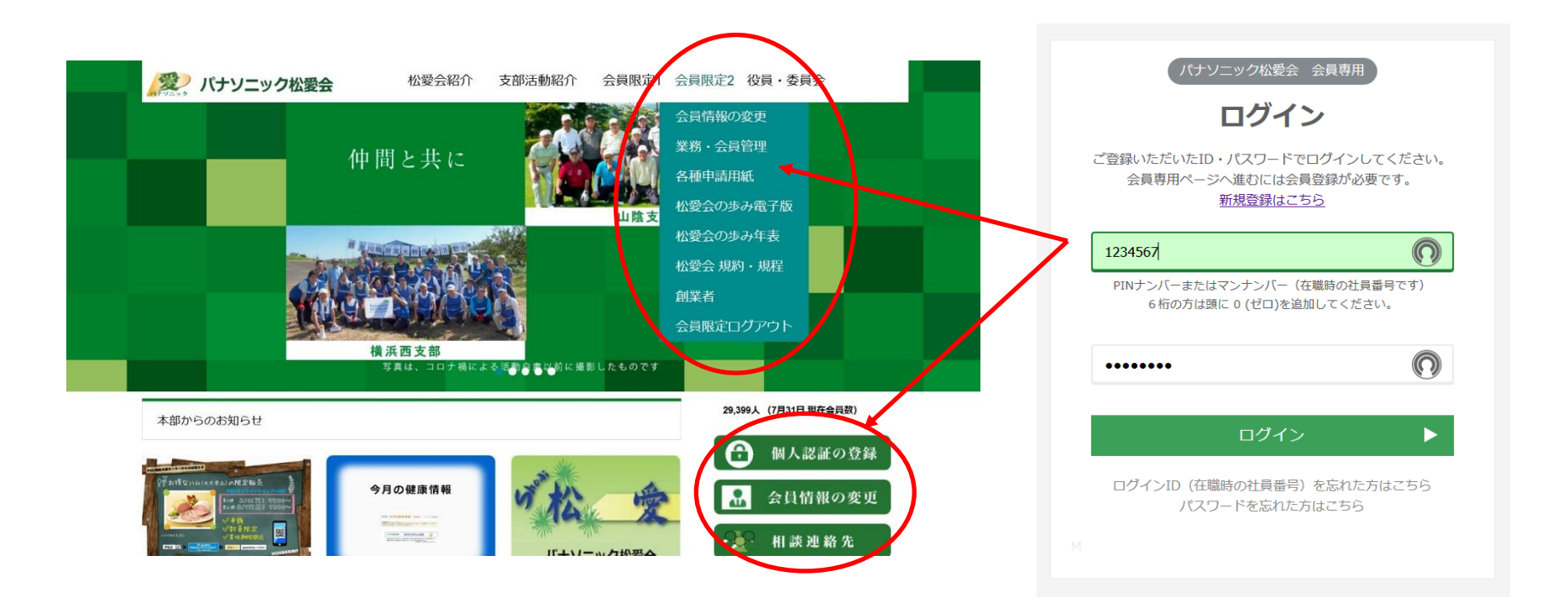

### **ホームページ作成の基本事項**

#### ➢ いつでも引き継げるように作成方針を文書化してから取り掛かり、マニュアルを整備する。

- 松愛会のHPは、ワードプレス(WP)により作成されている。(マルチサイトにて運用)
- WPはPHPというプログラム言語が使われている。
- 松愛会のWPデザインテーマは、指定テーマ(AGENDA)を使用。
- 支部WPの「管理者」権限は「支部HP責任者」に付与。
- 新規投稿時の画像のファイル名は、記事と連動した名前が望ましい。〈例〉golf‐2020‐08‐05.jpg
- カテゴリ、スラッグ名は、別途管理表で規定した名前のつけ方が望ましい。 \*別途管理規定:マルチサイトWordPress導入研修会 研修資料(版4.6 2019.2.6)・研修資料による
- 写真サイズは、長辺1500ピクセル以下とする。
- 作成マニュアルは、WP導入研修会・研修資料があるが、支部毎に作成マニュアルを整備しておくとよい。

#### ➢ 写真・イラスト・音楽・動画等の掲載は十分注意して掲載すること。

- コピーやリンクも著作権等でトラブルにならぬよう、 著作権フリーか、相手の使用許可を取ってから掲載する。
- 個人情報確認書が取れる場合は取っておく。 (特に写真等肖像権のトラブル発生の恐れあり)
- 行政のHPからの画像借用も必ず使用許可を得ること。

#### >「アクセシビリティ」(障がい者・高齢者対策)に配慮した HP作りをする。

- ・ リンク部分の囲いを大きくする。
- ・ 画面の明滅(フラッシング)は避ける。
- ・ 背景と文字のコントラストを強くする。(モノクロ印刷でも字がつぶれる)

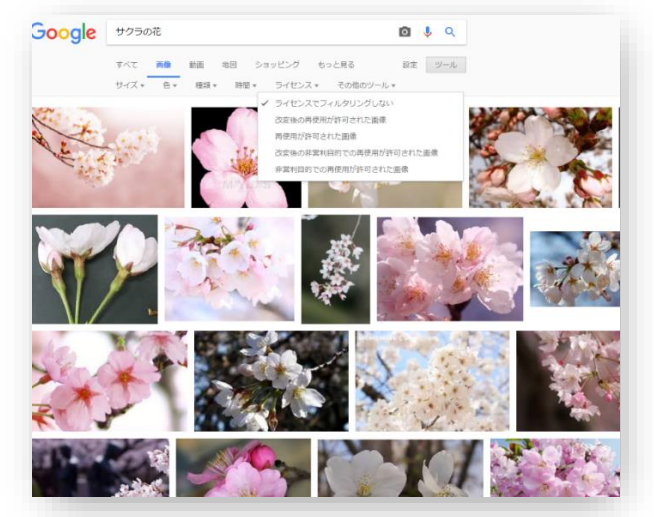

➢支部ページのサーバは松愛会本部に"shoai.ne.jp"で「支部HP用」エリアが用意され、 1支部に本番用とテスト用の2つのエリアおよびOLD(htmlの旧HP)があります。

- ・ ホームページ用サーバーの全体容量は、1.5TB(テラバイト)で、現状386GB使用。
- ・ WP移行時にOLDが容量の関係で3年で廃止との説明があったが、当面は容量は確保できている。
- ➢ 写真は、前もってレタッチ(画像修正)・トリミングやリサイズ(縮小)を行っておく。
- ・ WPでの写真サイズはフルサイズで1500ピクセルとする。プラグインImsanityで設定。
- ➢ 写真は、セキュリティ面と容量面からも、デジカメにもあるExif情報を消去することが望ましい。
	- リサイズソフトとしてフリーソフトの「リサイズ超簡単!Pro」などがあります。
	- このソフトはExif情報消去も行ってくれるのでお勧めです。
- ➢ 画面サイズは1500ピクセル(WP対応)で横スクロールバーが必要ないサイズにし、 ワイドで見やすく、且つ中型ディスプレーやスマホでも支障なく見えるサイズにする。
- ➢ 動画は、松愛会サーバは容量が限られるので、"YouTube"(著作権に厳格)を利用し、 リンク対応する。
- ➢ 他者からのリンクは、必ず相手の許可を取り自支部のHPに入り込まないように 「別ウインドウ」で表示すること。
- ➢ WPでの文字コードは、「UTF-8」を使用。(BOM有・無があるので無に設定のこと) ・WPが使用しているPHPは、UTF-8 BOM有だと処理できないのでエラーの原因となるので注意

## **WordPressでページを作成するにあたって特に考慮すべきこと**

- ➢ ページを作成後は必ずスマホ画面(疑似スマホ画面でも可)でも見やすいページになって いるかを確認すること。
	- 疑似スマホ画面はEdgeかChromeのブラウザでF12を活用。
- ➢ 画像・PDFを貼り付けるだけの画面は、スマホでは拡大しないと見にくいため、出来るだけ 制限して使用する。
- ➢ 文章の作成は、文の途中での改行は最小限にして、1行毎の文の長さは調整しない。
	- パソコン画面とスマホ画面では文の折り返す位置がちがい、改行で空白が入り、見にくくなる。
	- 段落改行、2・3段組みをうまく活用する。
	- 見やすくするために、リスト機能の「箇条書き」「段落番号」を活用する。

#### ▶ テーブル(表)の使用について。

- スマホ画面では横方向に長い表は対応できない。(はみだすと縦線エラー表示が出る)
- テーブルを使用したレイアウトはRWDではコントロールしにくいので、できる限り避ける。
- テーブルレイアウトの代わりに、スマホ対応がされている段組みレイアウト(2カラム、3カラム)を活用する。
- ➢ 複数の画像を横に表示する場合。
	- 画像はアスペクト比を同じにしてトリミングしておけば、縦サイズが合って、きれいに並ぶ。
	- ギャラリー画像でフルサイズを指定すれば、自動で画面幅に合わせた画像サイズになる。
- 詳細内容は研修会資料「見やすいHPの考慮点 にあり

### **作成時のスマホ画面でのページの確認**

- ➢ WPになり、パソコンからスマホまでを一つのページで共用して、スマホ画面でも自動的に レスポンシブ対応がされます。ただ画面サイズがちがうことで、見にくい表示内容になったり、 あるいは、スマホ画面でエラー表示の縦線が表示される場合もあります。そのためページ 作成後はパソコンだけでなく、必ずスマホでも確認して、見やすく、かつエラー表示のない ページすることが必要です。
- ➢ もしスマホの実機がない場合は最低限、ブラウザのEdgeかChromeでF12(デベロッ パーツール)で例えば375px(iPhone6・7・8)に画面を設定して(疑似スマホ画 面)、ページが正しく表示していることを確認する。この画面にページ全体が収まっていな い場合は、どこかにエラーの原因があります。

### **スマホ画面で縦線が表示される例として**

- 1. 画像および文字を入力した横幅が広いテーブル(表)を使用した場合
- 2. 右寄り文字を空白を使って記述した場合
- 3. 英数字だけの長い文字(例えばURL)を使用した場合

以上の例の実サイズがスマホ画面の横サイズを超えた場合は、通常のスマホ画面サイズに 合わせた折り返しはされないで、横にオーバフローして、エラー表示の縦線が表示されます。

# **ギャラリー画像のキャプションの変更について**

下記のCSSをテーマのカスタムCSSに追加することで ギャラリー画像のキャプションを次のように変更できる。

- ➢ 写真下の空白行に表示され、写真に被さらない。
- ➢ 黒枠なしでキャプションの2行の表示が可能になる。
- 今まで作成したキャプションはすべて一括変更できます。
- すでに枚方南、北支部、本部、近畿部会他で採用。

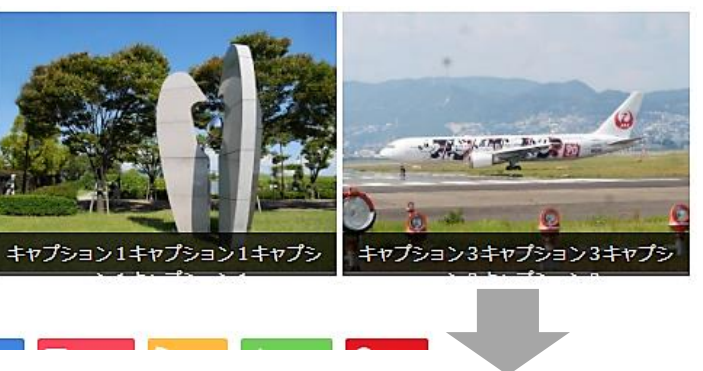

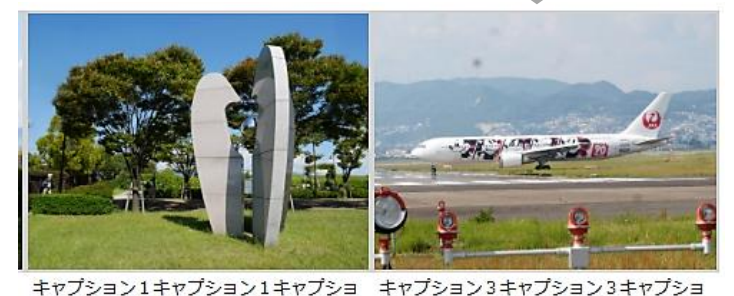

ン1キャプション1

ン3キャプション3

【追加するCSS】

/\*ギャラリー画像のキャプションの枠を写真の下に表示\*/

.gallery-caption {background-color: transparent; color:#000000; lineheight:1.0; margin:0px; max-height: 50%; opacity:0; padding: 3px 0 0; bottom:-14px;}

.gallery-caption {height: 18px; }

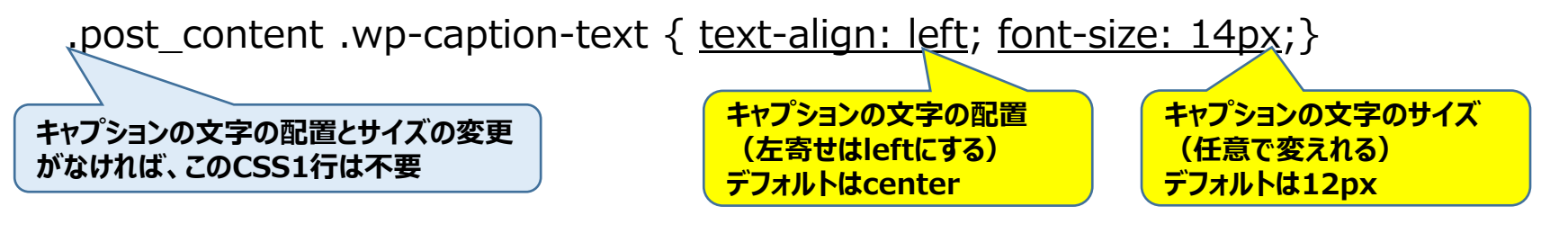

# **ギャラリー画像のスマホ縦画面表示(フル画面、中央)**

下記のCSSをテーマのカスタムCSSに追加する ことでスマホ縦画面でのギャラリー画像の表示 を次のように変更できる。

- ➢ スマホ縦画面で横幅フルに画像を表示する。
- ➢ 配置は中央揃い。
- ➢ スマホのサイズは設定可能。
- 今まで作成した画像がすべて一括変更できます。

### 【追加するCSS】

/\* 縦スマホ用にギャラリー画像を横1枚にして、サイズは90%にして中央に置く \*/ @media screen and (max-width:414px) {.gallery-item { min-width:90%; margin-left: 5%; margin-right: 5%; } }

または

**画面サイズ 414px以下に適応する。**

/\* 縦スマホ用にギャラリー画像を横1枚にして、サイズは100%にする \*/ @media screen and (max-width:414px) { .gallery-item  ${min$ -width:100%; }}

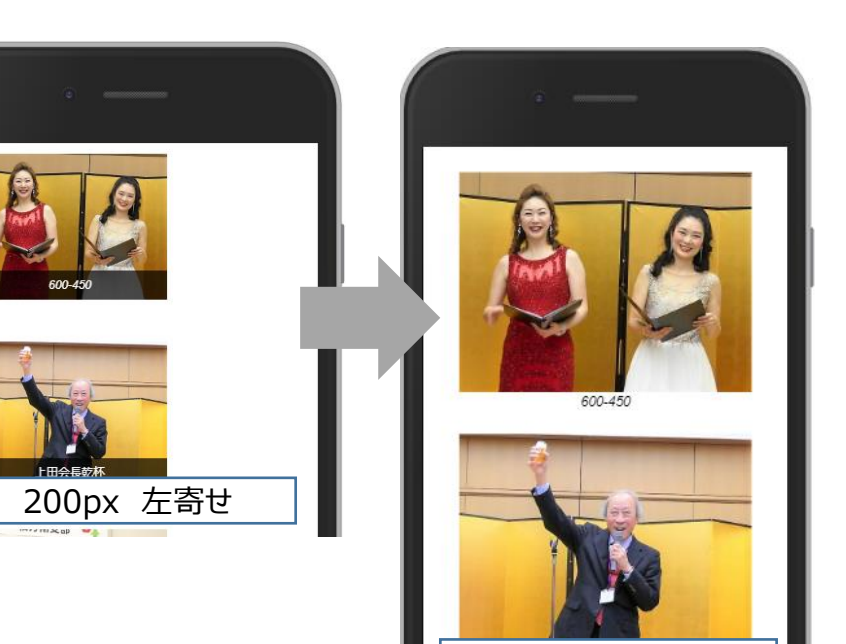

90% 中央揃い

### **ホームページ責任者に望まれる具体的な活動**

- 1)HP運営の高位平準化をはかり、閲覧者数を増やす。 目標は数値化して、PDCAサイクルをまわす。 (2021年から支部で取組み継続中:ブロック別交流会等でフォロー)
	- ① 魅力あるタイムリーなホームページづくりで閲覧者増
		- 優良コンテンツ企画提案およびメルマガ発信
	- ② 支部と一体となったHPの投稿体制づくり推進で投稿数
		- 記事の投稿はみんなでするもの(全支部役員+同好会+α)、毎日投稿
		- 支部長の率先垂範
	- ③ 会員との双方向コミュニケーション(会員からの返信)
		- フォーム機能活用で行事参加申込、議案書審議投票
		- 「いいねマーク」や「コメント」の活用
- 2)後継者づくり
- ➢ 支部毎にいつでも引き継げるように作成方針を文書化、マニュアルを整備して、教育する。 ◆ WPマニュアル:マルチサイトWordPress導入研修会 研修資料(版4.6 2019.2.6)
	- ◆ WP初心者用導入マニュアル(横浜東西、兵庫東、京都南、枚方南)
- 10 ➢ 今後の新投稿者にはWP編集でブロックエディターの使用も考慮。現在PREサイトに導入中。 ◆ 参考として研修会資料「ブロックエディターについて」

#### 3)HPアクセス分析(GA4)とPDCA推進

• グーグルアナリステックGA4の新規指標(エンゲージメント、イベント等)を理解して、 支部の中で報告、PDCAに活用していく。 2023年7月からUA➡GA4に切り替えて、支部用の分析リストを準備中。

### 4)情報セキュリティー管理の徹底

- ➢ 写真・イラスト・音楽・動画等の掲載は十分注意して掲載すること
	- コピーやリンクも著作権等は著作権フリーでも「利用規約」まで必ず確認する、または 必ず相手の使用許可を取ってから掲載すること(例あり)
	- 会員でも個人情報確認書を取っておく (写真等肖像権のトラブル発生の恐れあり)
	- 行政のHPからの画像借用も必ず使用許可を得ること(例あり)
- ホームページ掲載時には画像のSSO認証を活用する
- ◆ 「著作権侵害 |回避のための行動指針(2023年)については後述

### 5)見やすいHPづくりの推進

- 閲覧を容易にするための工夫、タイムリーな更新情報提供、適切な写真選択と配置、 明快な記事執筆、読み易いページレイアウト構成、音声や動画導入等で 「見てきいて楽しくなる」ページ作りを心掛ける。
- 投稿者の「スキルアップ研修」を定例的に行なう。

▶ 参考として研修会資料「見やすいHPの考慮点 |

# **ホームページ作成での運用ルールについて**

### ➢ WordPressおよびプラグインについて

- 1. WordPressおよびプラグインのバージョンアップについて
	- ① WordPressおよびプラグインのバージョンはセキュリティの脆弱性およびバグ対応の面から出来 る限り、最新バージョンを導入していく。但し、検証作業上、随時ではなく定期的にやっていく。
	- ② バージョンアップはPREサイトで新しいバージョンを導入し、各プラグインにて問題がないかを検 証した上で本番サイトでバージョンアップを行う。
	- ③ 本番サイトとPREサイトでのWordPressおよびプラグインのバージョンは基本、同じものとする。
	- ④ プラグインの導入可否検証は、プラグイン主幹支部を決めて、検証をお願いする。 その結果をHP委員会で審議して最新バージョンの導入可否を決める。
- 2. 新規プラグインの導入について
	- ① 新規プラグインの導入は、支部の申請に基づきHP委員会にて導入可否を審議する。
	- ② 新規プラグイン申請は「ルールの変更について(HP20230202)」に拠る
	- ③ HP委員会のプラグインの導入可否は、次の事項で決めていく。
		- 全支部が使用可能なもので、マルチサイト対応されているもの
		- WordPressの公式ディレクトリに登録、更新が定期的、使用ユーザ数も多いもの
		- 既登録されたプラグインと干渉し合い、不具合が発生しないもの
		- セキュリティ面で安全である
- ⚫ 研修会資料:「WordPress および プラグインについて」

#### ➢ 「著作権侵害」回避のための行動指針について

- ① 個人認証外、特にアイキャッチ画像については、「自作イラスト」「当会内部写真」「文字」を基 本とし、フリー素材使用は原則として避ける
- ② 個人認証外・個人認証内問わずフリー素材使用を継続する場合、支部HP責任者の判断で 「万全の対策」を実施し使用する
- ③ フリー素材メーカーが「利用規約」を突然変更し、「有料化」する場合もあり得るため「利用規 約」を随時確認する
- ④ 音楽については、BGMなどに使用する場合、「著作権者」を調べ「音楽事務所」や、個人であ れば「著作権者」本人に連絡を取りメールを含む書面での事前使用許諾を得る
- ⑤ 写真については一般人(当会会員など)の場合は、撮影者が「著作権者」であり「公人=議 員や著名人」の場合は、撮影された本人が「著作権者」となるため、「公人」の写真は当会の 広報関係では使用しない

# 過去のHP公開でのトラブル例 岡山支部、枚方南支部

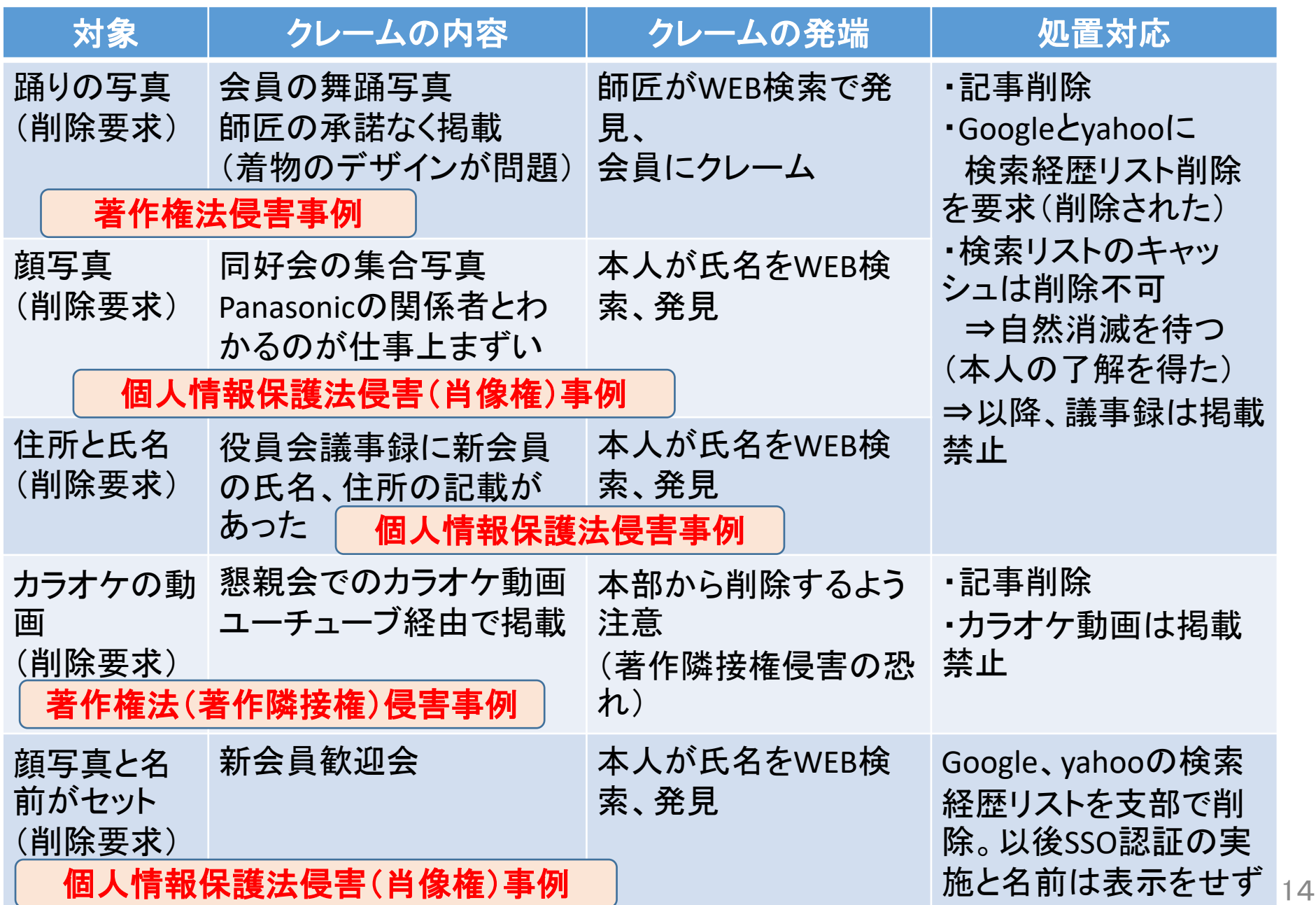

### **情報・連絡・作業**

➢支部HP委員向けに本部HP委員からの情報を本部Topページ「会員ページ」 の中に「支部ホームページ責任者専用ページ」が用意されています。

主な内容は以下の通りです。

【全国ホームページ責任者会議 関連資料】

・過去の全国HP責任者会議の資料

【WP問い合わせ資料】

・HP委員専用 WordPress お問い合わせフォーム 【WPサポート資料】

・WP Q&A、問い合わせ、プラグイン関連他、研修資料 ➢ 支部HP責任者は本部の「全国の同好会」ページの内容に改変が あった場合は、「全国の同好会」ページの下段の「同好会掲載内容 のメンテナンスはこちら」から内容変更項目を記入し通知を行う。

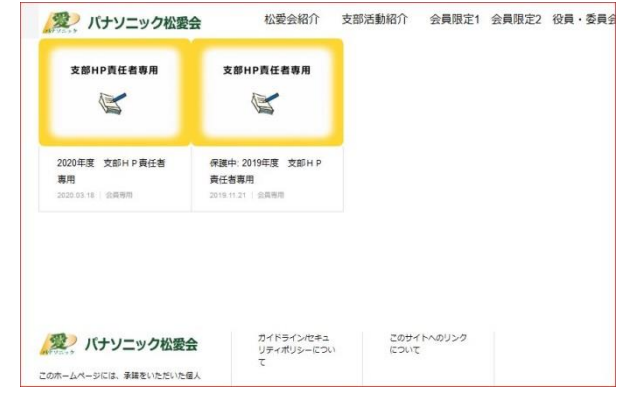

➢本部HPのTopページで支部紹介写真(仲間とともに・同好会)を毎月1日に更新しています。

・当番該当支部の予定月は本部HP "**2023**年度支部HP責任者専用"ページにあります。 ・集合写真ではなく動きのある写真を紹介ください。該当支部には詳細を当番前月に連絡します。

<mark>>支部専用メールアドレスやメーリングリストが付与可能です。[hpcontact@shoai.ne.jp](mailto:hpcontact@shoai.ne.jp)</mark> に申請ください。 >本部HP委員への相談・連絡・意見等はmail [hpcontact@shoai.ne.jp](mailto:hpcontact@shoai.ne.jp) にてお願いします。

2023年度新任支部HP責任者オリエンテーション

### **支部関連パスワード変更**

HP責任者が交代した支部のみ変更

➢旧HP保守のためのFTP用

➢支部メール用

> メーリングリスト (ML) 保守用

- 会議終了以降、順次新しいパスワードに変更します
- 新しいパスワードは本日お渡しします(Zoom会議のチャット機能で)
- 変更が完了次第、HP責任者にメールでご連絡します
	- 作業中にパスワードのエラーが発生したら新しいパスワードを試してみてく ださい

バージョン更新メッセージが

# **FTP用ソフト「FileZilla」運用上の注意点**

➢パスワードの保存を止め、毎回入力する

- 保存すると、暗号化されずにファイルに記録されます
- 面倒くさいと思う場合は、次ページの方法で

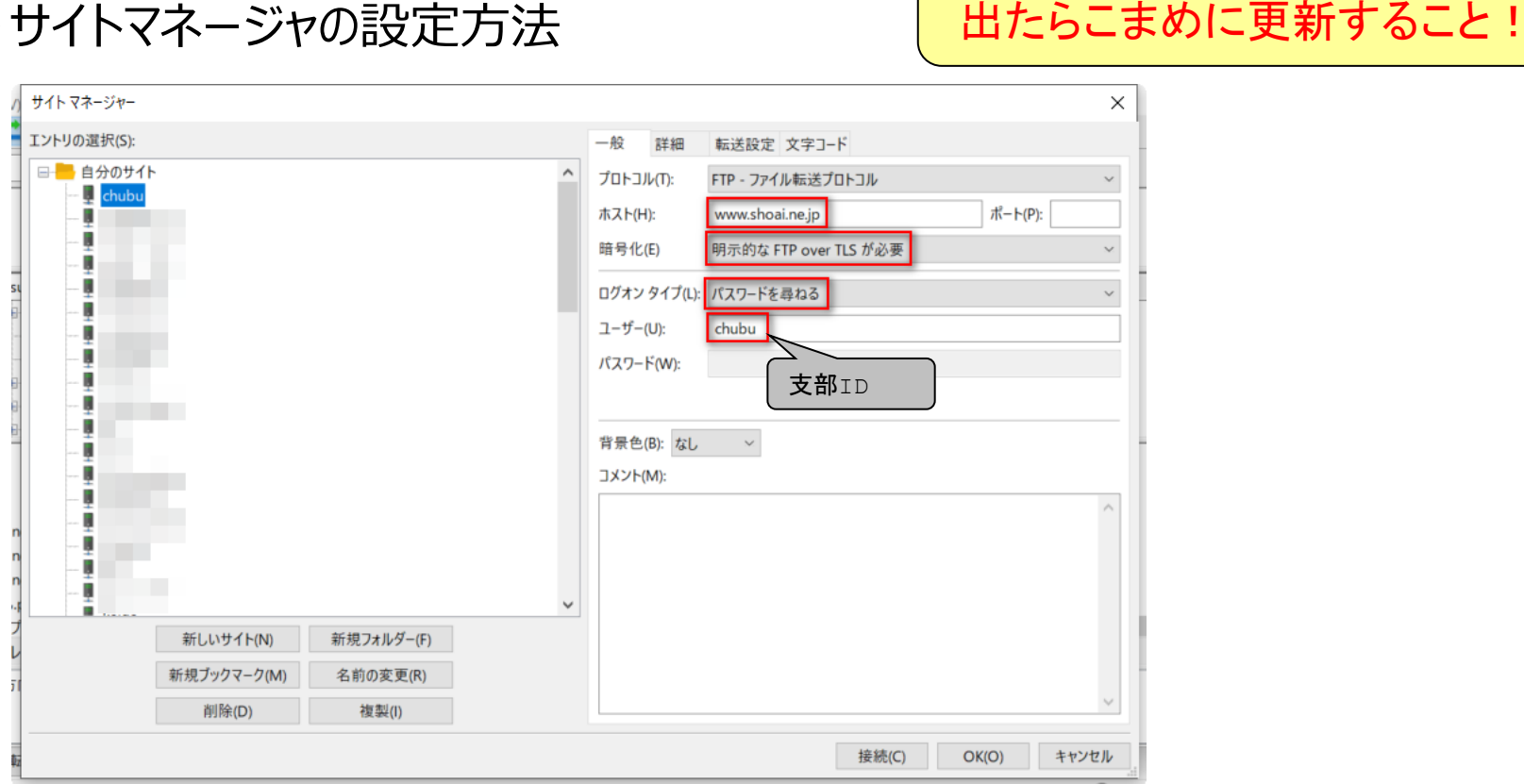

➢サイトマネージャの設定方法

2023年度新任支部HP責任者オリエンテーション

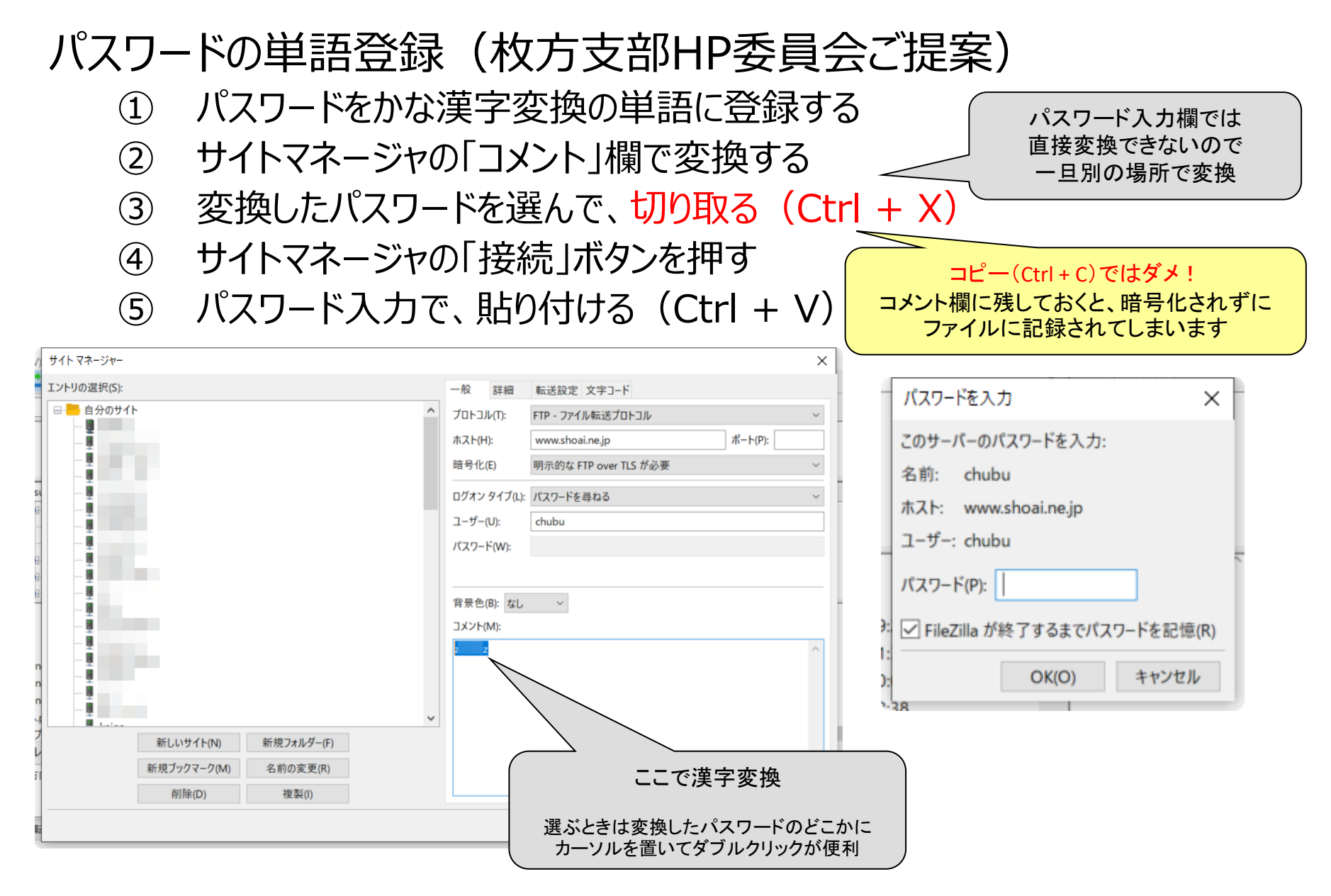

### **参考資料一覧**

- ◆ WPマニュアル:マルチサイトWordPress導入研修会 研修資料(版4.6 2019.2.6)
- ◆ 4支部の初心者導入WPマニュアル(横浜東西、兵庫東、京都南、枚方南)
- ◆ 研修会資料:「見やすいHPの考慮点」
- ◆ 研修会資料:「WordPress および プラグインについて」
- ◆ 研修会資料:「ブロックエディターについて」
- ◆ 「著作権侵害」回避のための行動指針

=めも=